# 小安派**-ESL-2.13**

小安派-ESL-2.13(AiPi-ESL-2.13) 是安信可开源团队使用 PHY6222 蓝牙芯片设计 的一款水墨屏电子标签,采用极低功耗设计,平均功耗 30uA,支持纽扣电池进 行供电,通过小程序配置显示内容并传输到屏幕上。

正面:

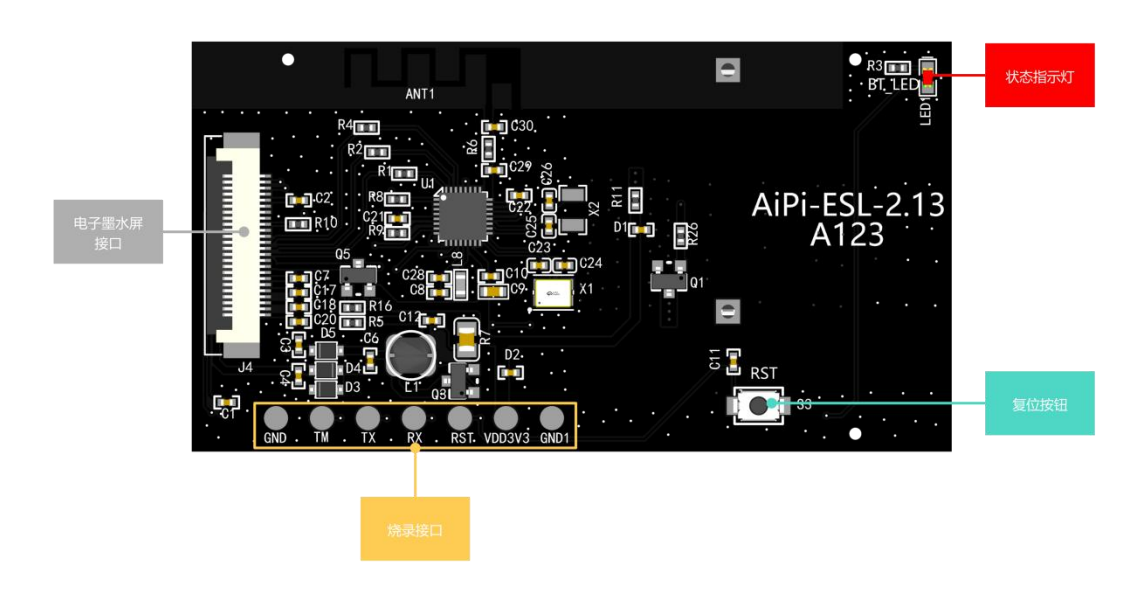

背面:

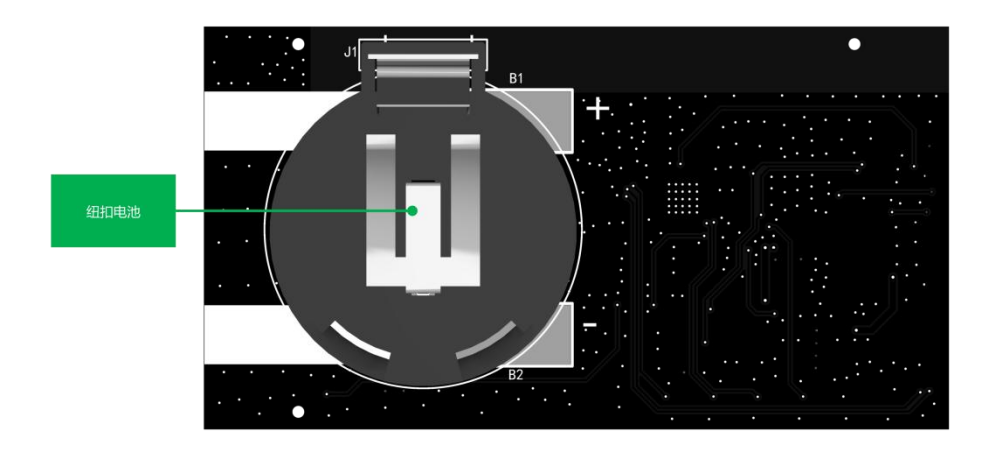

### 烧录前为了安全考虑请摘除纽扣电池

将小安派-ESL-2.13 与 TTL 如下表接线: -表示不接线

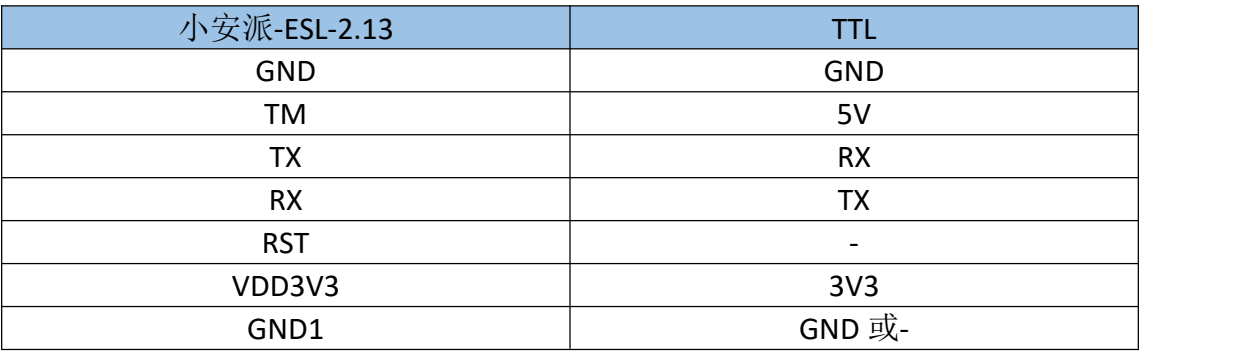

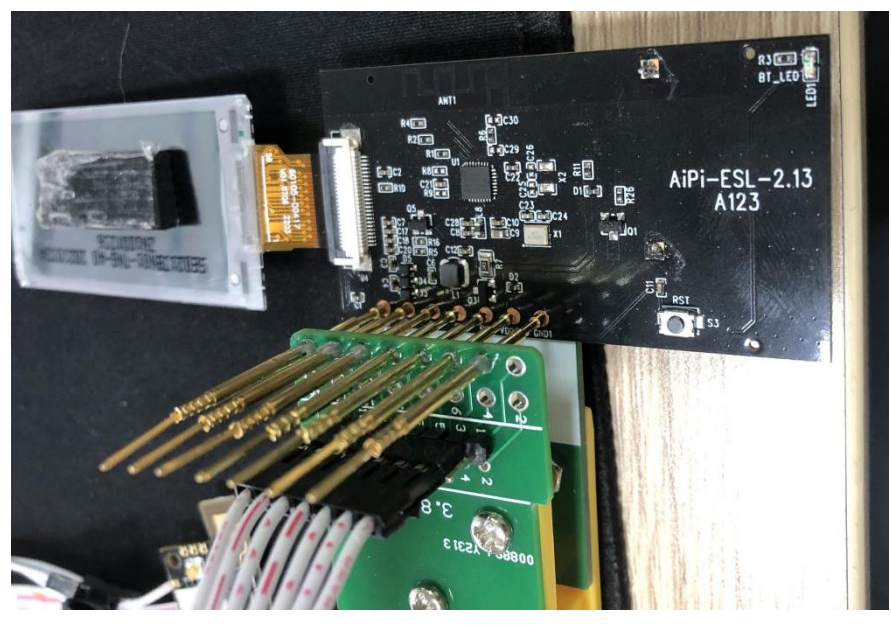

打开 SocKit 软件, 按图中操作连接成功后显示 Serial opened! !

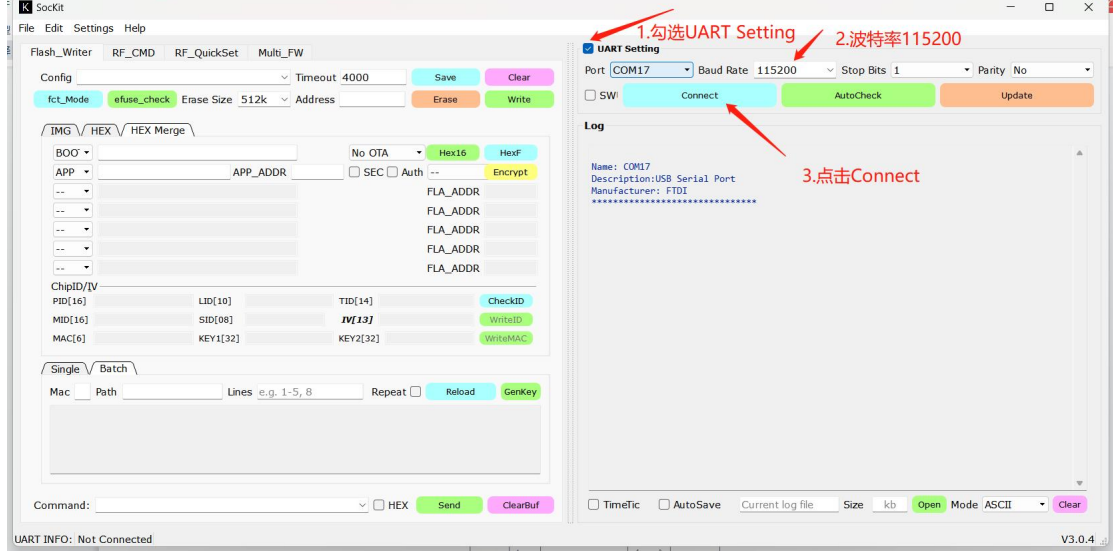

选择对应固件进行烧录,出厂固件已有默认显示内容。

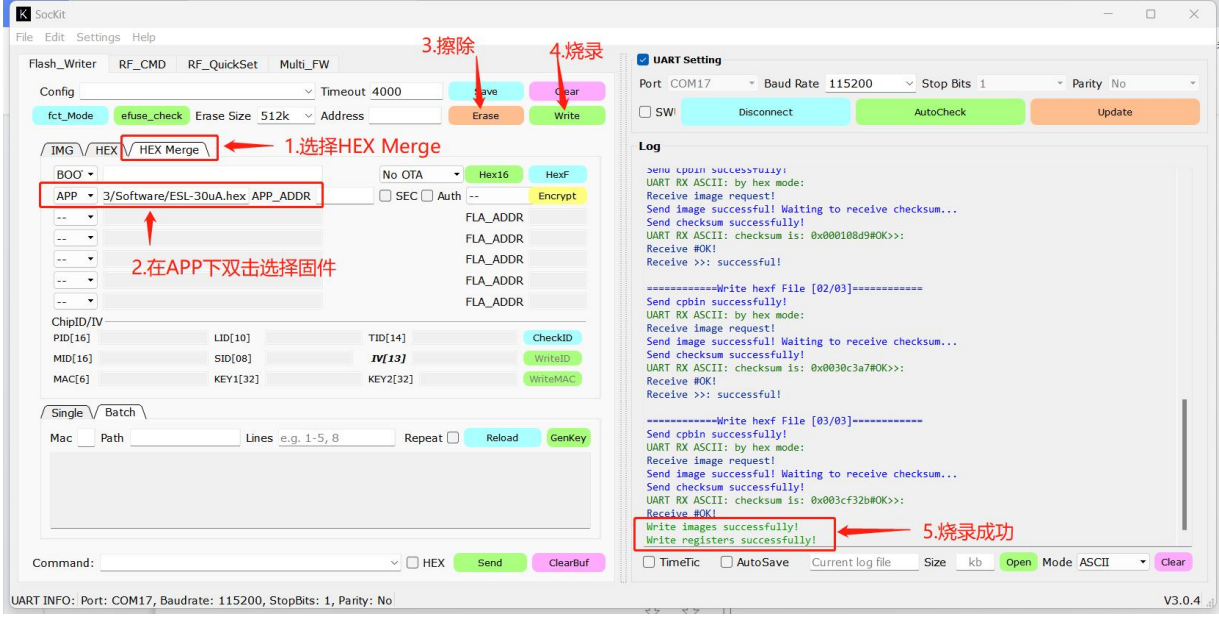

烧录完成后拔下 TM (接入 TM 会处于烧录模式), 随后按下复位键即可。

# 使用说明

**1.** 扫码

微信扫描下面二维码或搜索安信可 **IOT**,点击最下方的电子标签配置。

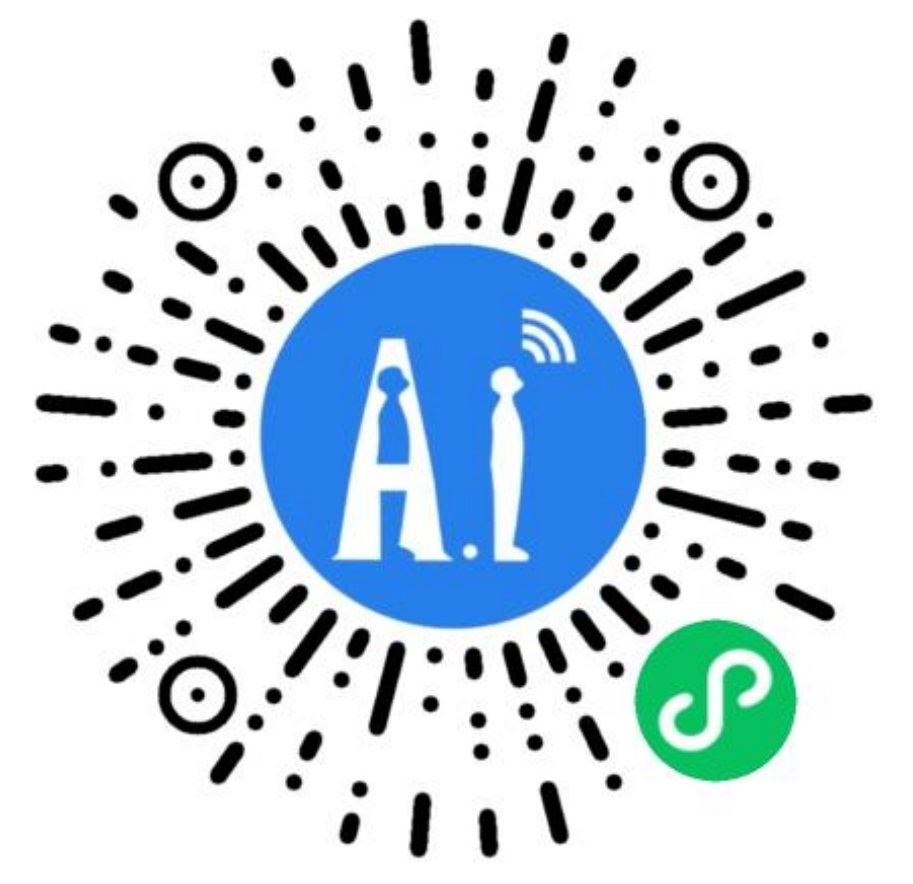

### **2.** 小程序页面

标签配置主界面。框中是预览的显示效果,下方是可修改配置的文字信息。

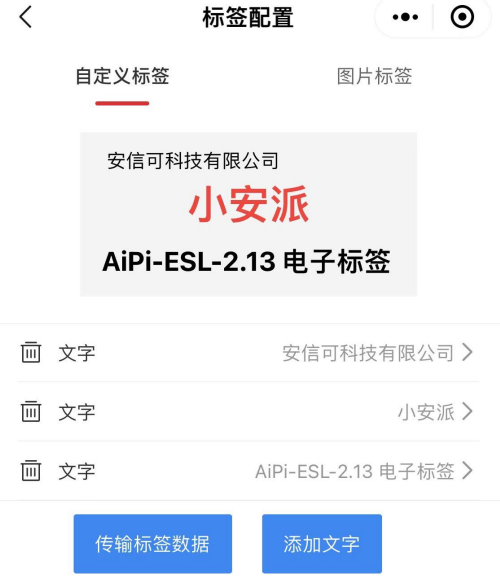

#### **3.** 配置

点击文字可进入配置项,默认已经有三行设置的文字和位置信息。可以点击下面 的"添加文字"按钮进行添加相应的文本。并点击进行配置。配置完成后点击确 认修改。

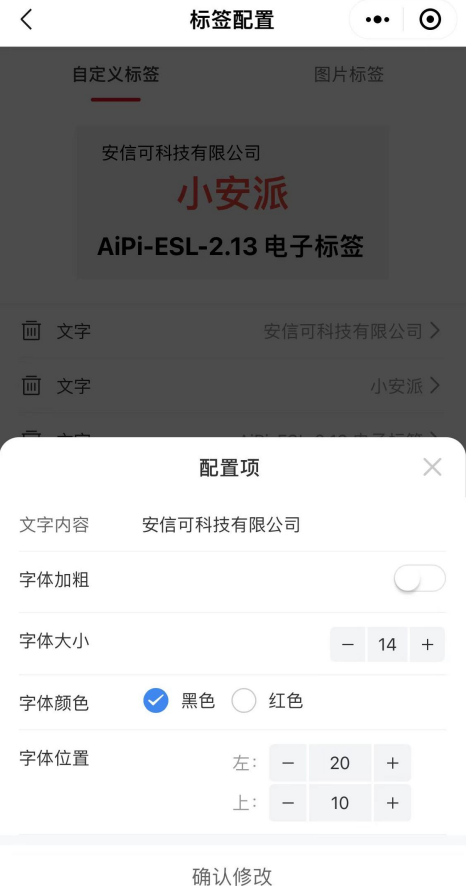

#### **4.** 选择设备

点击确认修改后,点击"传输标签数据",选择 ESL-0606, (后面的数字为 MAC 地址的后两个字节, 如 01:02:03:04:05:06, 则为 ESL-0506, MAC 地址可通过 AT 指令修改)即可将配置的文字信息通过蓝牙传输到电子墨水屏上。

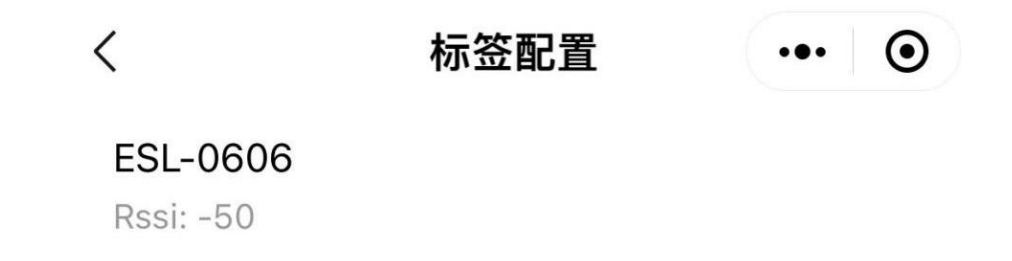

#### **5.** 传输

传输并刷屏,整个过程大概 20 秒,更新成功会有弹窗提示。

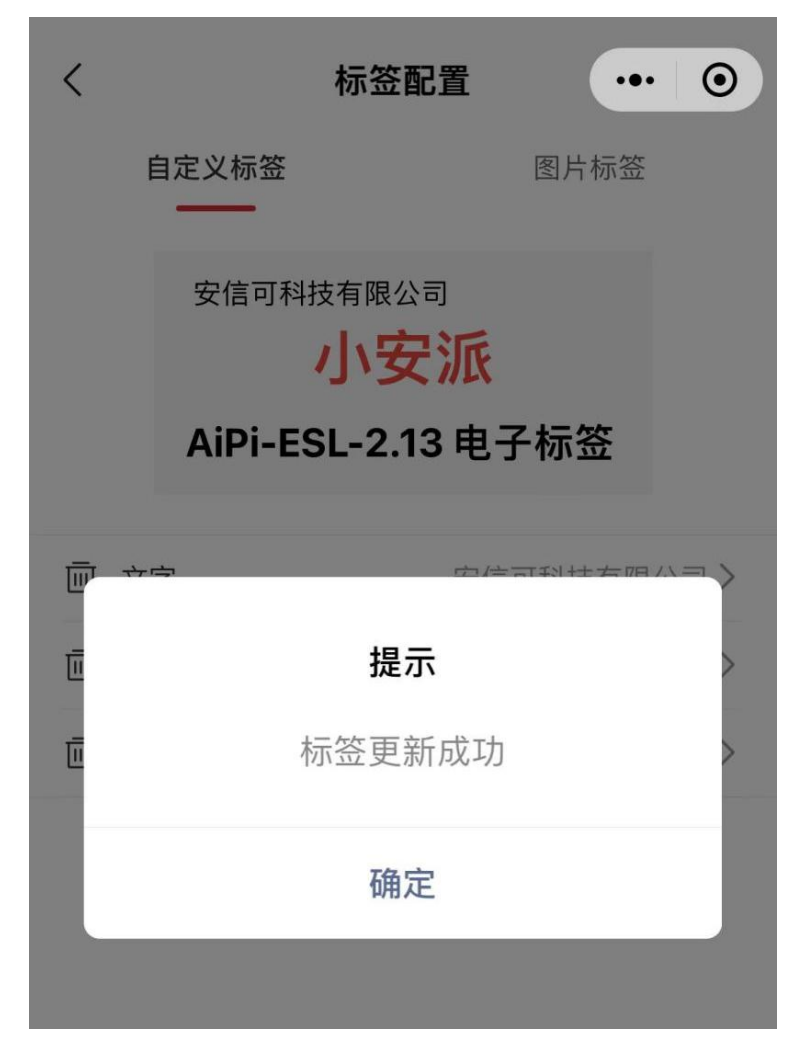

## **at** 指令修改 **MAC** 地址

烧录兼容 AT 的固件,打开串口助手,按下复位按钮进行复位接入正常的 at 模式, (模组上电后 5 秒内未接收 at 指令,会进入低功耗模式,处于该模式下无法识 别 at 直到再次连接蓝牙, 所以需要在复位五秒内进行 at 指令的配置, 输入指令 会重新计时,进入低功耗时间也可以通过 at 指令修改,具体参考 at 指令集)

#### 上电后输入 **at+addr=00:11:22:33:44:55**,回复 **OK** 后按下复位,这样 **MAC** 地址就 修改成功了

```
通讯端口 串口设置 显示 发送 多字符串 小工具 帮助 联系作者 大虾论坛
00
\begin{bmatrix} 01 \\ 00 \end{bmatrix}\begin{bmatrix} 10.02 & 41.6 \\ 00 & 62 & 01 & 00 \\ 05 & 00 & 00 & 00 \end{bmatrix}AT Mod
[18:02:41.879]收←◆EPD_Reset_and_Init, lod_chkstatus
read data: 0x1<br>| advertising!
18:02:43.956 [发\rightarrow \diamond at +addr=00:11:22:33:44:55
□<br>[18:02:43.972]收←◆00 11 22 33 44 55
\log[18:02:48.971]收←◆pw_mod: 2
 清除窗口 打开文件
                                                                  发送文件 停止
 端口号 COM17 USB Serial Port
                                   ▼ | □ HEX显示 | 保存数据 | □ 接收数据到文件 | □
                         更多串口设置 ▽ 加时间戳和分包显示, 超时时间: 20
                                                                            ms第
 ● 关闭串口 む
                                      at+addr=00:11:22:33:44:55
 □ RTS □ DTR 波特率: 115200
                                   \vert \cdot \vert
```
修改后的效果:

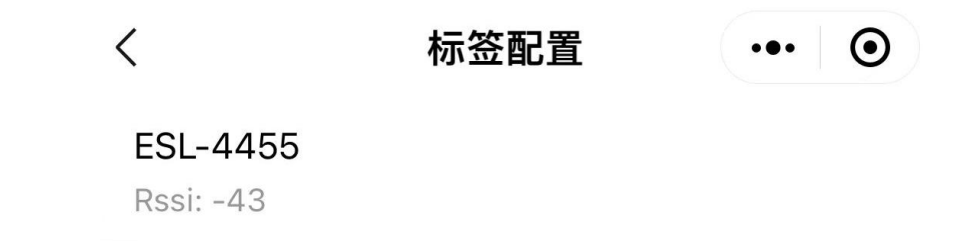